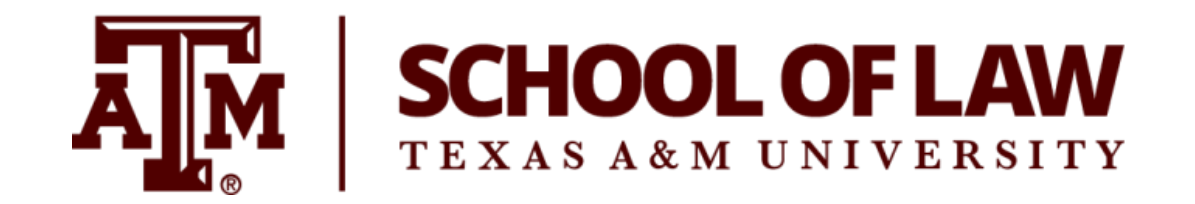

## ATTENTION STUDENTS Your lab and print system have been Updated!!

## WHAT DOES THIS MEAN?

- New computers with the latest software: Windows 10, MS Office 2016!
- You will still log in to the computers the same way, but printing has been improved!
	- o Printing is now a little cheaper (.09/page and .17/both sides).
	- o You will also automatically get \$30 in your account each semester (\$15 in the summer)!
- Printing is easy! Just hit print!
- When you are ready release your print job, go to either printer on campus (library lab or student lounge) and login to the kiosk by sliding your ID card in the reader or by entering your netID credentials. Don't forget to hit Exit on the kiosk when you are finished.
	- o **HINT**: You must release your print job within two hours. After that, it will be gone and you will have to send it again.

## GiG'em!